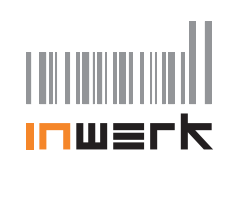

## **Vielen Dank,**

dass Sie sich für das Büromöbel-Steuerungssystem Masterguide® LED Display entschieden haben.

## **Fahrt nach oben**

Heben Sie den Schalter an: Der Tisch fährt nach oben. Wenn eine gespeicherte Position erreicht wird, stoppt der Tisch.

#### **Fahrt nach unten**

Drücken Sie den Schalter: Der Tisch fährt nach unten. Wenn eine gespeicherte Position erreicht wird, stoppt der Tisch.

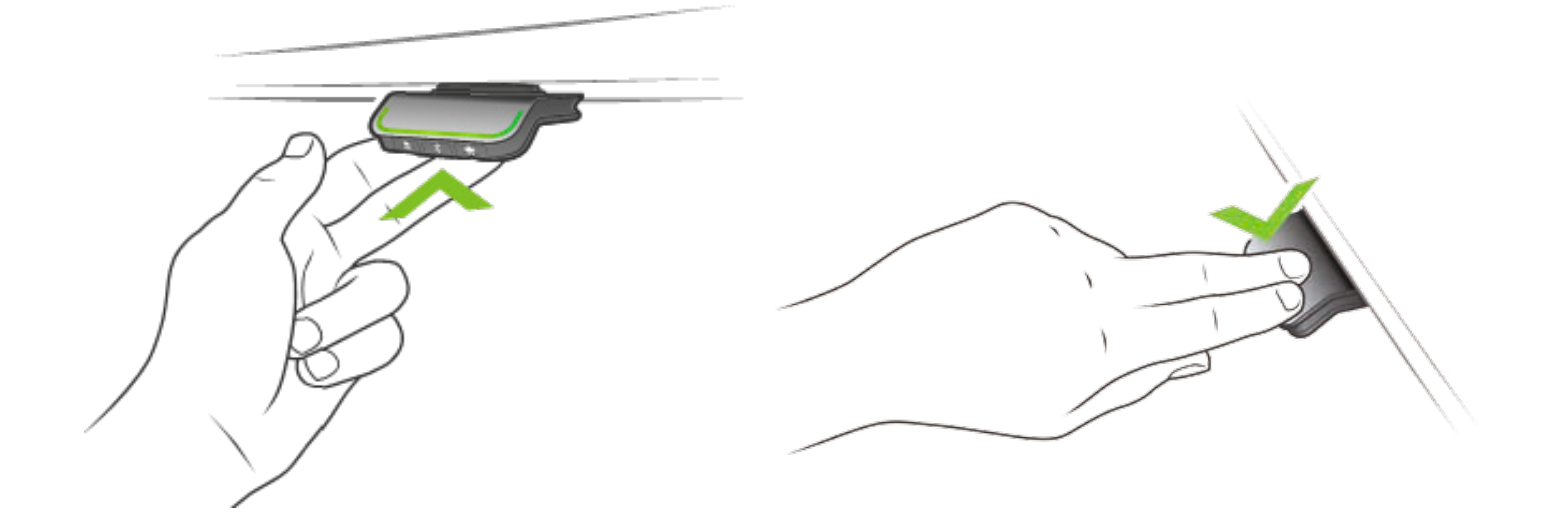

## **Höhen speichern**

Drücken Sie die Sterntaste an der Schalterfront für 2 Sekunden. Die eingestellte Schreibtischhöhe wird auf der angezeigten Position 1-4 gespeichert.

Fahren Sie den Tisch anschließend wie gewohnt. Er stoppt automatisch bei den gespeicherten Höhen – und fährt bei gehaltener Schaltung oder bei erneuter Schalterbetätigung weiter.

Das Drücken der Stern-Taste für 8 Sekunden löscht alle gespeicherten Höhen.

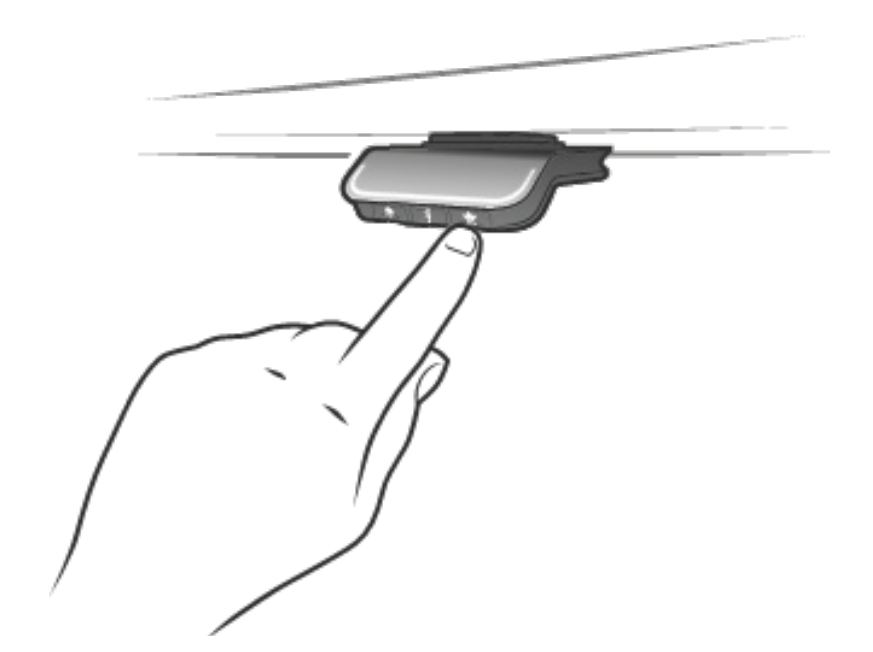

## **Erinnerungs-Funktion**

Der Masterguide® meldet zu lange Sitz- und Stehphasen.

Solange die LED-Lichtleiste grün leuchtet, bleiben Sie in Ihrer Position. Sobald die Lichtleiste orange leuchtet, sollten Sie die Position ändern.

Mit der Glockentaste an der Schalterfront können Sie die Zeiten individualisieren. Die drei wählbaren Zeiten werden in Klarschrift angezeigt.

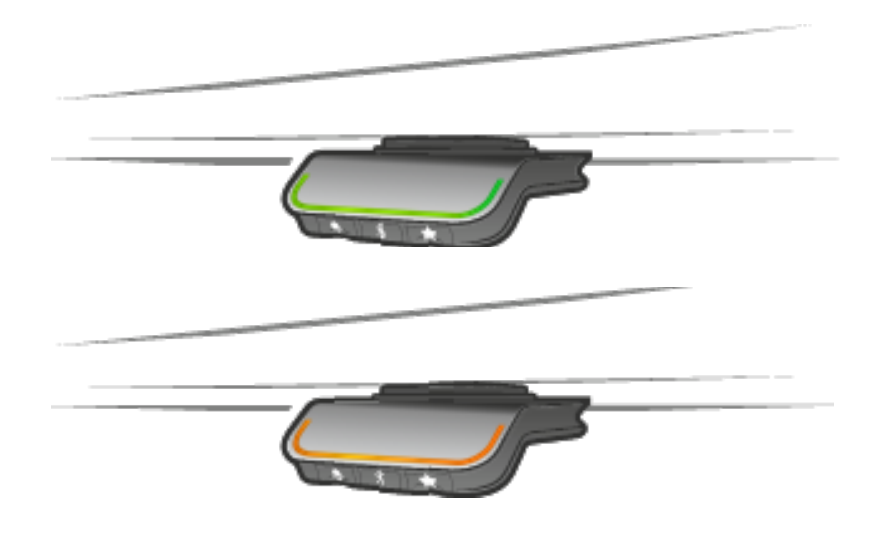

# **Verbindung mit der App "Desk Control"**

Laden und starten Sie die kostenlose App "Desk Control". Drücken Sie für 2 Sekunden die Bluetooth-Taste an der Schalterfront, um den Tisch mit der App zu verbinden.

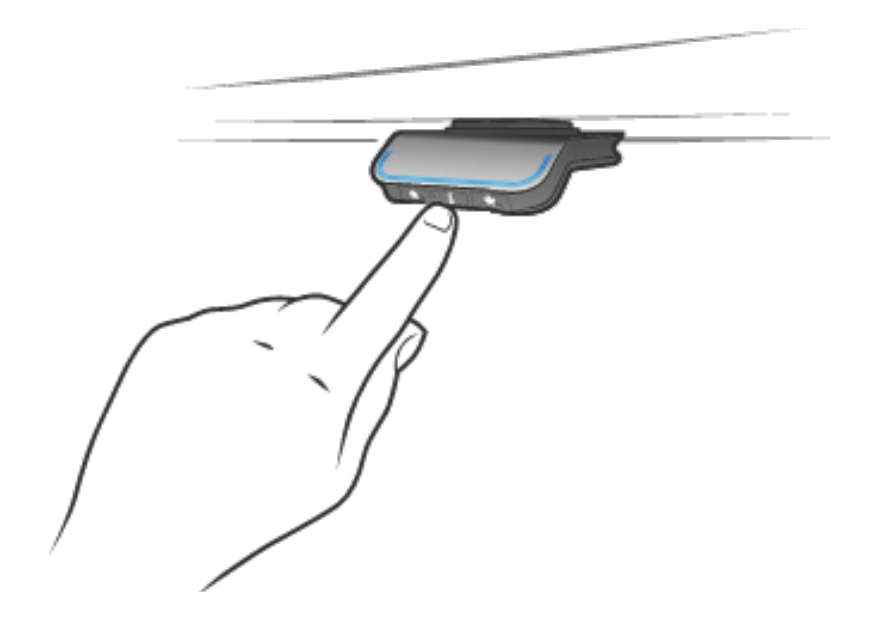

Mit der App ist es möglich:

- **1.** die 4 Höhenspeicherpositionen einfach einzugeben
- **2.** die Erinnerungs-Funktion minutengenau einzustellen
- **3.** sich zusätzlich zur LED auch über Smartphone oder PC erinnern zu lassen
- **4.** den Tisch per Smartphone oder per PC zu bedienen
- **5.** den Tisch per Doppelklick am Schalter oder Drücken einer Höhenposition in der App allein fahren zu lassen, ohne den Schalter gedrückt halten zu müssen
- **6**. sich motivierend für mehr Ergonomie Tagesziele und Statistiken anzusehen
- **7.** den im Stehen erzielten Kalorien-Mehrverbrauch anzusehen
- **8**. dem Tisch einen Namen zu geben

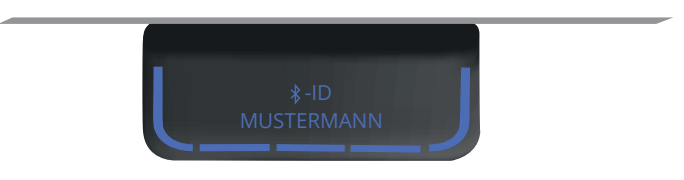

#### **Fehlercodes:**

Benötigt Ihr Schreibtisch einen Reset, wird im Display "E01" angezeigt. Führen Sie den Reset durch, indem Sie den Tisch ganz nach unten fahren und den Schalter weitere 10 Sekunden gedrückt halten.

#### **Bluetooth Adapter für PC:**

Für den Fall, dass Sie kein Bluetooth am PC haben, können Sie den optionalen Bluetooth Adapter verwenden durch einfaches Einstecken in USB.